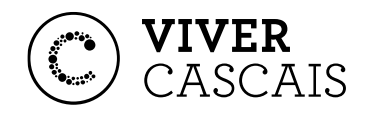

# **100 MINUTOS** MOBILIDADE

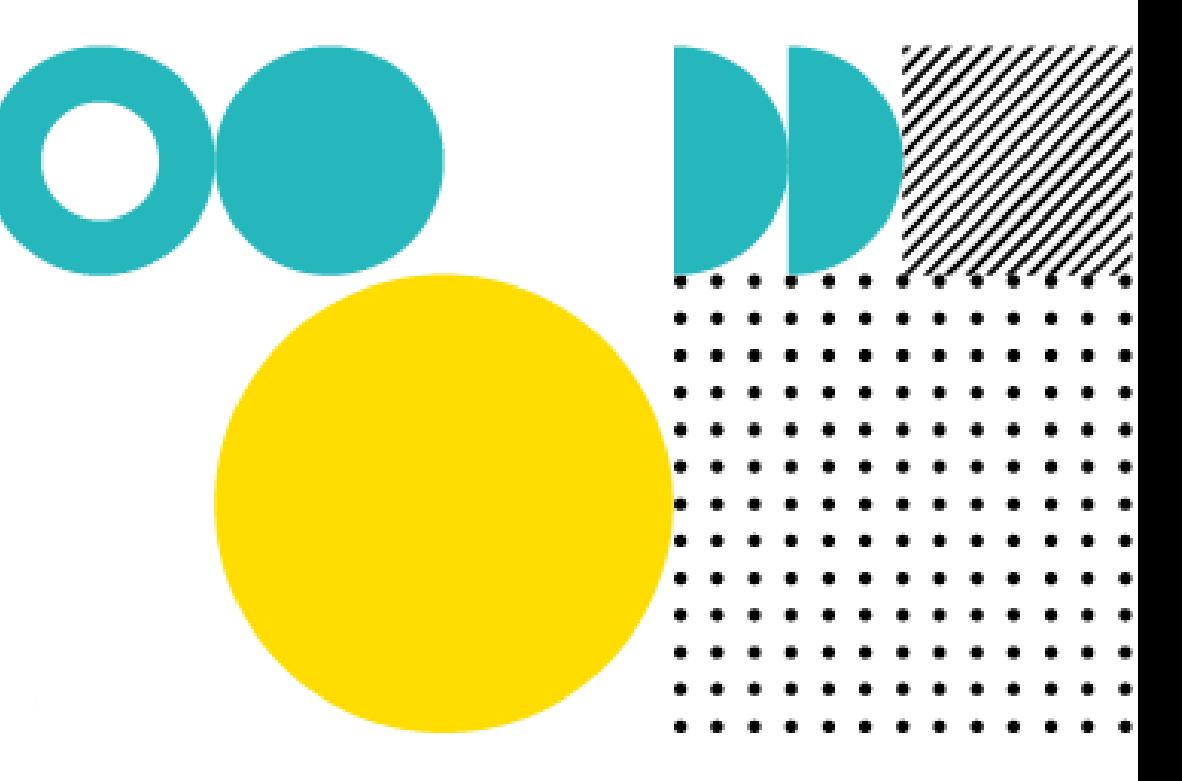

 $\bullet$  cascais.pt

CASCAIS Tudo começa

## **100 MINUTOS**

**1. O que são**

2. O que deve saber

3. O que necessita

- 4. Como subscrever
- 5. Como utilizar

## **O QUE SÃO OS 100 MINUTOS**

Este benefício permite usufruir de **100 minutos diários de estacionamento não pago em Zonas de Estacionamento de Duração Limitada**, excecionando os arruamentos definidos. Está condicionado à disponibilidade de lugares.

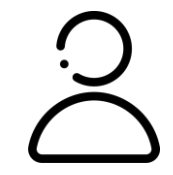

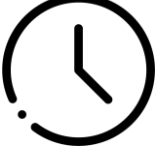

**PERFIS** Apenas para residente, devendo atestar com comprovativo de domicílio fiscal.

## **DURAÇÃO** Disponível desde

Outubro de 2022, não tem prevista data para terminar.

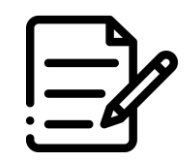

### **SUBSCRIÇÃO**

Subscrição deve ser feita em viver.cascais.pt. Deve ser reavaliado (renovado) após 12 meses.

1. O que são

**2. O que deve saber**

3. O que necessita

4. Como subscrever

5. Como utilizar

## **100 MINUTOS O QUE DEVE SABER**

**Os 100 minutos são atribuídos por utilizador e não por viatura.** Assim, um utilizador com mais de uma viatura associada, tem direito aos mesmos 100 minutos, podendo utiliza-los com qualquer uma das viaturas associadas.

**O beneficiário deve ser proprietário, locatário ou aquirente com reserva de propriedade** do(s) veiculo(s). A morada constante no(s) título(s) de propriedade deve(m) coincidir com o domicílio fiscal do beneficiário.

Apenas é possível usufruir deste benefício **através da aplicação móvel MobiCascais.**

Este benefício **não poderá ser utilizado nos arruamentos dos eixos vermelhos.**

- 1. O que são
- **2. O que deve saber**
- 3. O que necessita
- 4. Como subscrever
- 5. Como utilizar

## **100 MINUTOS O QUE DEVE SABER**

**Os minutos atribuídos caducam ao final de cada dia**, não sendo acumulados.

### **Na utilização deste benefício não são aplicáveis outros benefícios**, como

os 15 minutos iniciais do estacionamento ou os 30 minutos gratuitos e consecutivos da primeira utilização diária.

### **Após consumido o total diário dos 100 minutos, é aplicada a tarifa**

relativa à artéria onde se encontra estacionado, sendo o valor mínimo cobrado de 15 minutos.

- 1. O que são
- 2. O que deve saber

### **3. O que necessita**

- 4. Como subscrever
- 5. Como utilizar

## **100 MINUTOS O QUE NECESSITA**

**Viver Cascais:** O requerente deve ter uma conta Viver Cascais com o perfil de residente ativo.

**Certidão de Domicílio Fiscal:** Pode obter esta certidão na repartição das finanças ou através do portal das finanças - Cidadãos **>** Serviços **>** Documentos **>** Certidões **>** Pedir Certidão **>** Domicílio Fiscal **>** Confirmar **> Obter** 

**Documento Único Automóvel:** O requerente tem de ser o proprietário do(s) veículo(s), pelo que lhe é solicitado este documento.

**Documento comprovativo do contrato ALD/Leasing:** Caso se aplique

- 1. O que são
- 2. O que deve saber
- 3. O que necessita
- **4. Como subscrever**
- 5. Como utilizar

## **100 MINUTOS COMO SUBSCREVER**

- Aceder a **viver.cascais.pt e clicar em**  Entrar
- $(\mathcal{S})$ **Fazer autenticação** com o My Cascais e **clicar em "Aceder"**

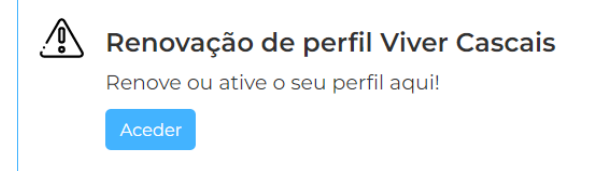

 $(\gg)$ No módulo "Pedidos" **clicar em "Pedir 100 minutos"**

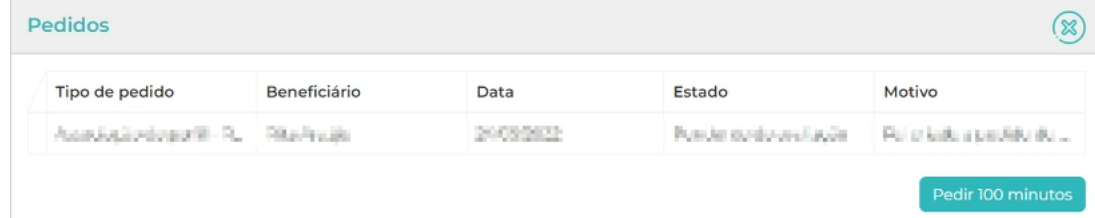

- 1. O que são
- 2. O que deve saber
- 3. O que necessita
- **4. Como subscrever**
- 5. Como utilizar

## **100 MINUTOS COMO SUBSCREVER**

**Preencher os dados necessários** (morada, e-mail e telemóvel) e

carregar a certidão de domicílio fiscal.

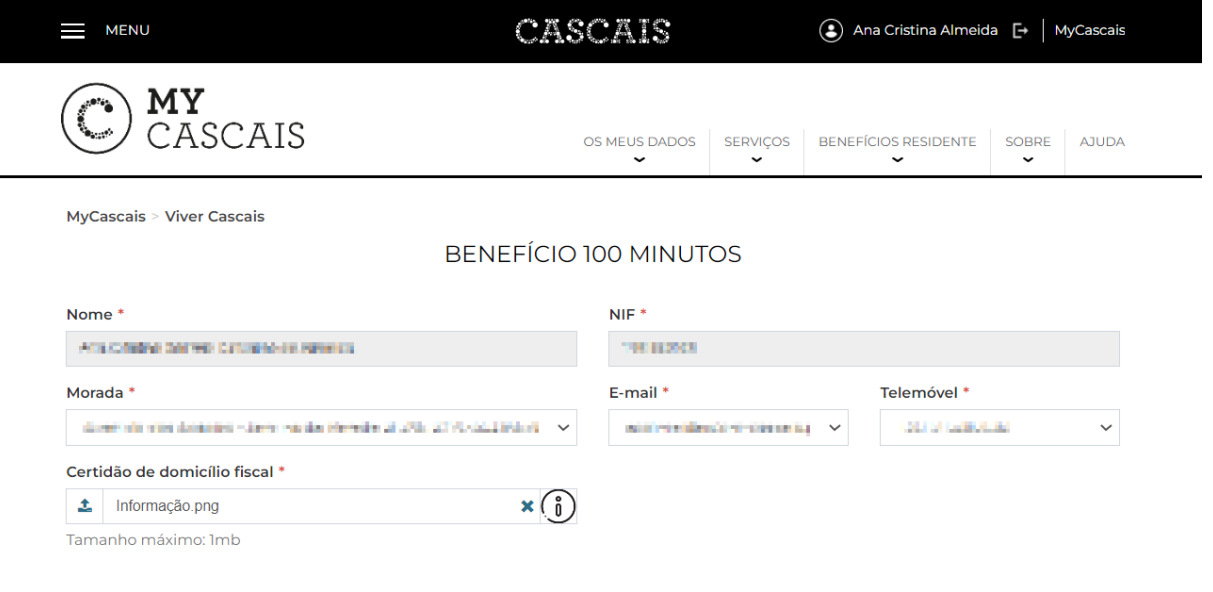

**\* Não sabe como obter a certidão de domicílio fiscal?** Pode fazê-lo no portal das finanças: Cidadãos **>** Serviços **>** Documentos **>** Certidões **>** Pedir Certidão **>** Domicílio Fiscal **>** Confirmar **>** Obter

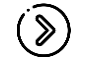

**Para adicionar um veículo** clique em

+ Adicionar novo

- 1. O que são
- 2. O que deve saber
- 3. O que necessita
- **4. Como subscrever**
- 5. Como utilizar

## **100 MINUTOS COMO SUBSCREVER**

**Preencher os dados necessários** (Proprietário ou ALD/leasing, matricula, marca, modelo). **Carregar o documento único do automóvel** e contrato ALD/leasing (caso se aplique)

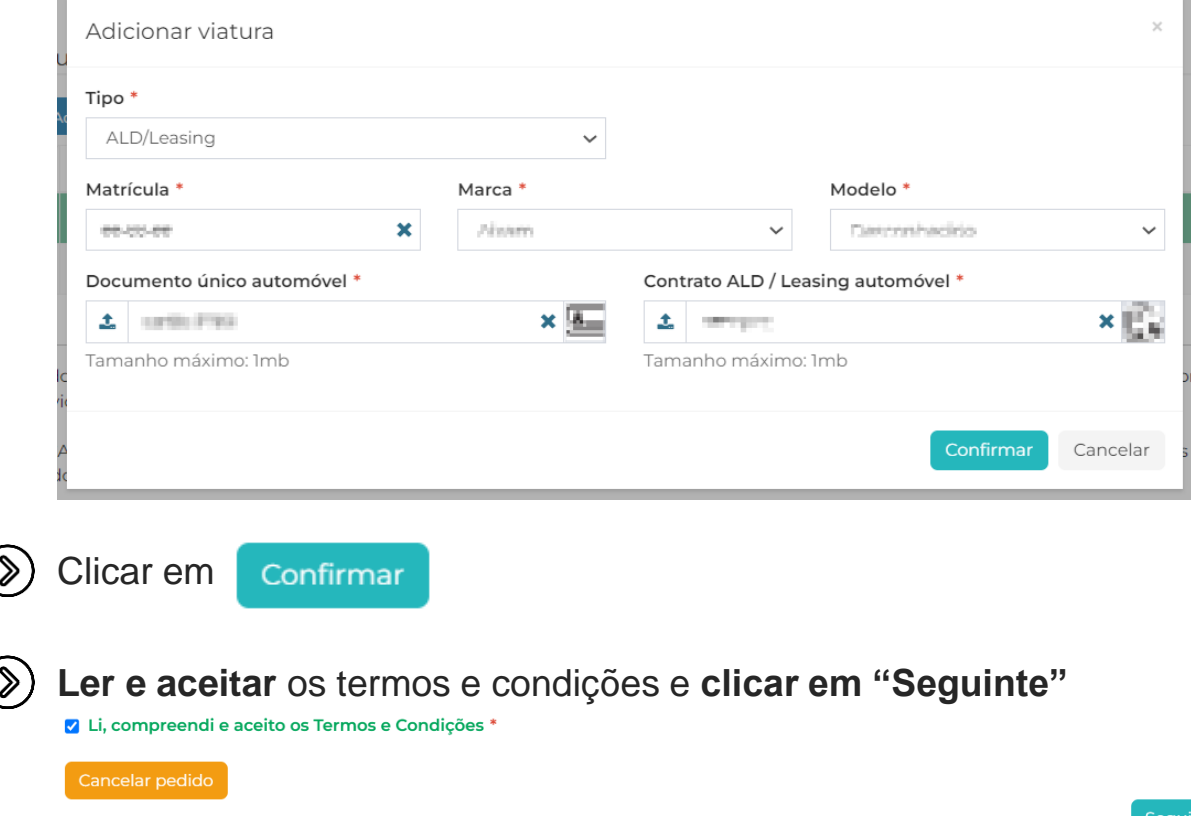

- 1. O que são
- 2. O que deve saber
- 3. O que necessita

### **4. Como subscrever**

5. Como utilizar

## **100 MINUTOS COMO SUBSCREVER**

**Pedido pendente de aceitação**  $(\mathcal{S})$ 

O seu pedido encontra-se Para Aprovação. Em breve será enviado informação relativa à validação.

### **Informação sobre o pedido disponível** no módulo "Pedidos"  $(\%)$

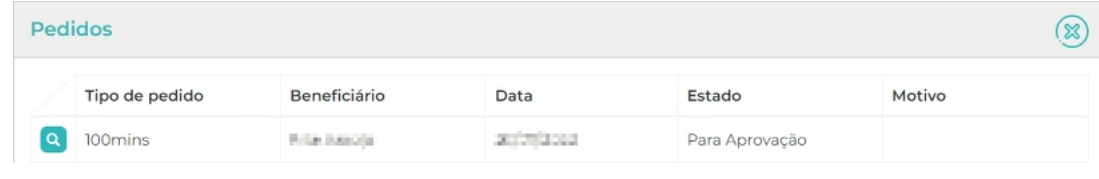

 $(\mathcal{D})$ Pode **adicionar um novo veículo** clicando em Pedir 100 minutos

- 1. O que são
- 2. O que deve saber
- 3. O que necessita
- 4. Como subscrever
- **5. Como utilizar**

O benefício dos 100 minutos **apenas é possível utilizar na app MobiCascais.** Ao autenticar-se e se o seu pedido estiver validado, **os minutos são automaticamente contabilizados.**

### **Abrir a aplicação**

19:53 $-$ 証金庫 € **MOBI** CASCAIS

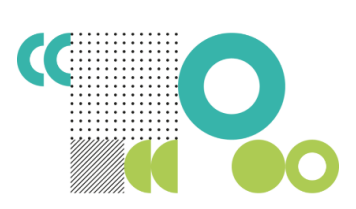

by UBiRIDER

Consigo nas viagens do dia a dia

Novas funcionalidades e mais fácil de utilizar

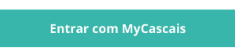

### **Aceitar os termos e condições**

司令日

 $19:53 +$ 

 $\times$ 

### Aceitação de termos e condições

Estamos empenhados em tornar a mobilidade urbana mais inteligente. No entanto, é também nossa preocupação proteger a privacidade e dados pessoais dos nossos utilizadores. .<br>A MobiCascais by Ubirider resulta de uma parceria entre a Câmara Municipal de Cascais e a Ubirider. Ao fazer o registo nesta app, é-nos autorizado o processamento dos seus dados pessoais, como localização, transações e dados de atividade, o que nos permitirá oferecer as melhores opcões de viagem, distribuir bilhetes digitais e facilitar pagamentos.

Concordo com os termos e condições e  $\vert$   $\vert$ política de privacidade

**CONCORDO** 

1. O que são

- 2. O que deve saber
- 3. O que necessita
- 4. Como subscrever
- **5. Como utilizar**

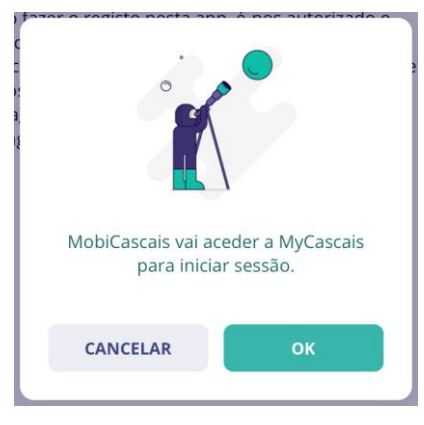

### **Aceitar a ligação ao MyCascais Autenticar-se com MyCascais**

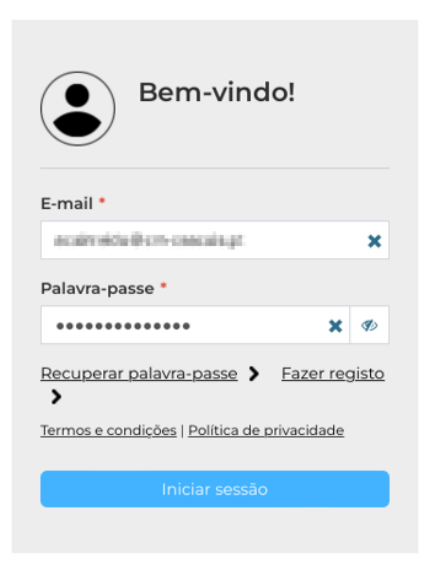

**Após autenticar-se não necessita voltar a fazê-lo** em utilizações futuras, a não ser que termine a sessão.

- 1. O que são
- 2. O que deve saber
- 3. O que necessita
- 4. Como subscrever
- **5. Como utilizar**

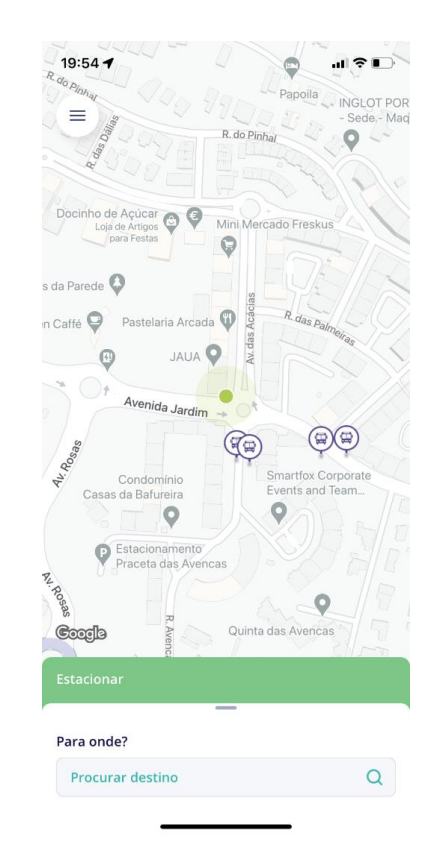

### **Clicar no botão "Estacionar" Pressionar a localização onde pretende estacionar e clicar em "Estacionar"**

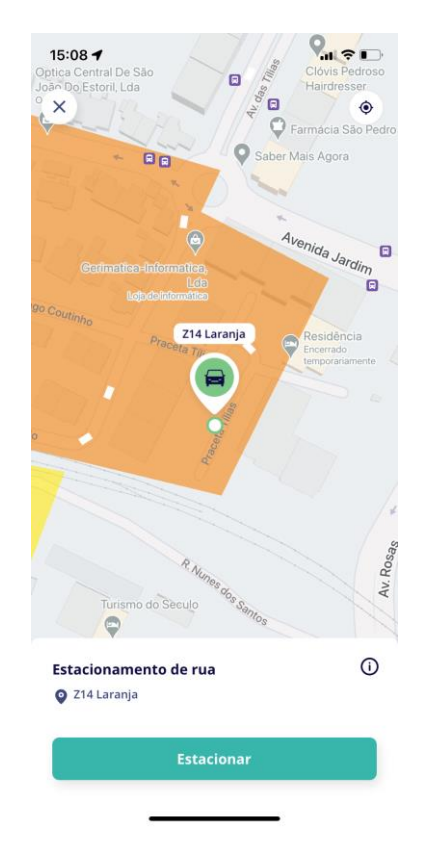

- 1. O que são
- 2. O que deve saber
- 3. O que necessita
- 4. Como subscrever
- **5. Como utilizar**

**Verificar se o veículo é o pretendido e clicar em "Reservar"**

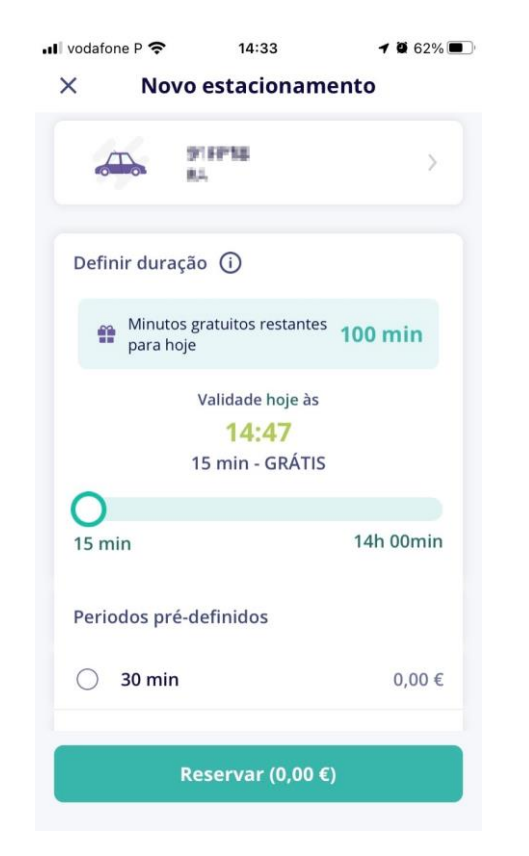

**No checkout, clicar em "Confirmar"**

Charlesse

 $\ddot{\phantom{0}}$ 

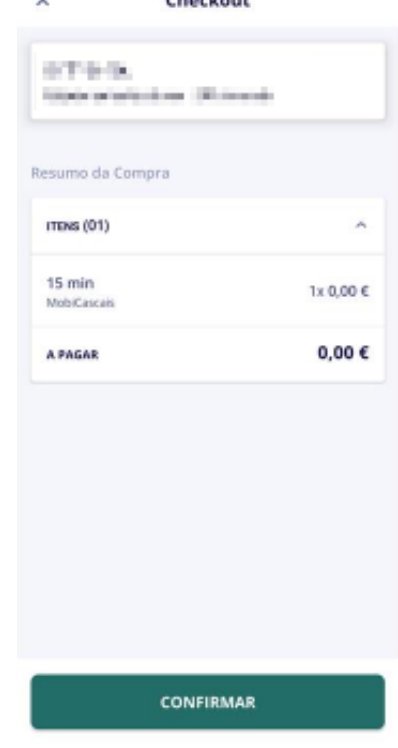

- 1. O que são
- 2. O que deve saber
- 3. O que necessita
- 4. Como subscrever
- **5. Como utilizar**

**O estacionamento está ativo. Para terminar ou prolongar, clicar na informação de estacionamento**

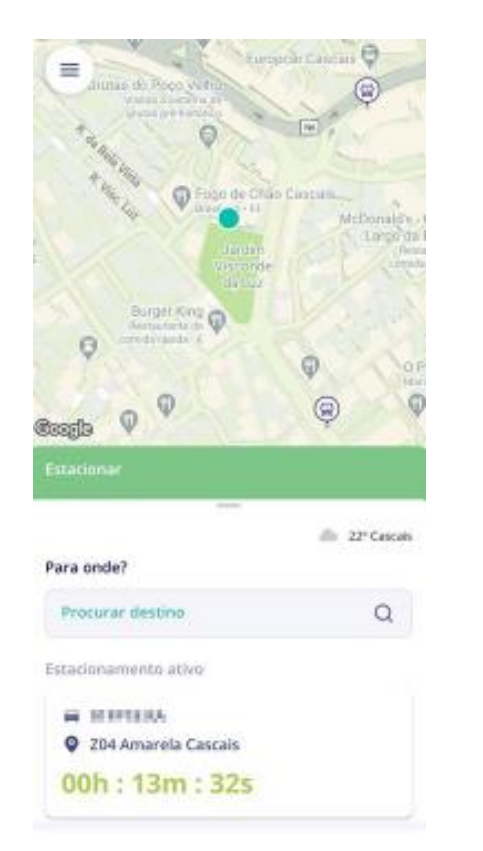

**Selecionar "Terminar" ou "Prolongar" conforme o pretendido**

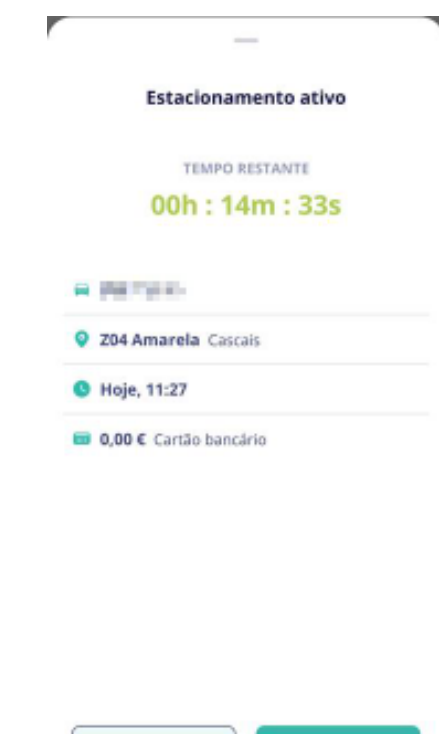

Terminar

Prolongar

- 1. O que são
- 2. O que deve saber
- 3. O que necessita
- 4. Como subscrever

### **5. Como utilizar**

## **100 MINUTOS COMO UTILIZAR**

Caso necessite alterar o veículo que tem pré-definido na aplicação, pode fazê-lo no momento do estacionamento. O benefício dos 100 minutos apenas é aplicado no estacionamento de veículos previamente validados.

### **Clicar em cima do veículo**

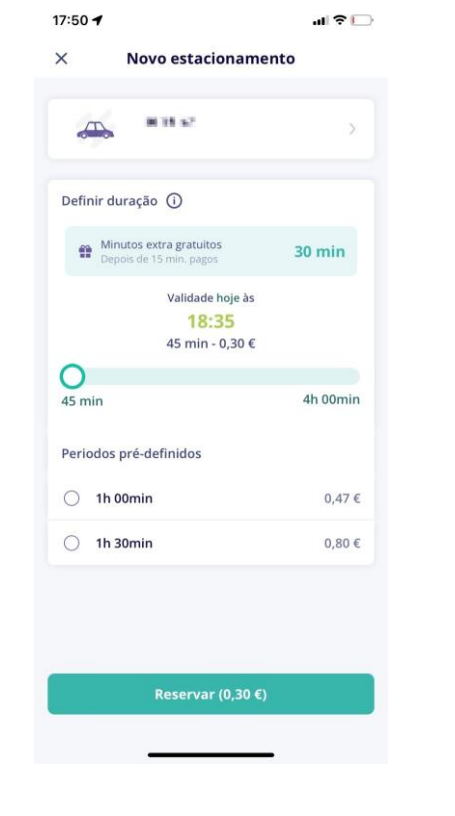

### **Clicar em adicionar veículo**

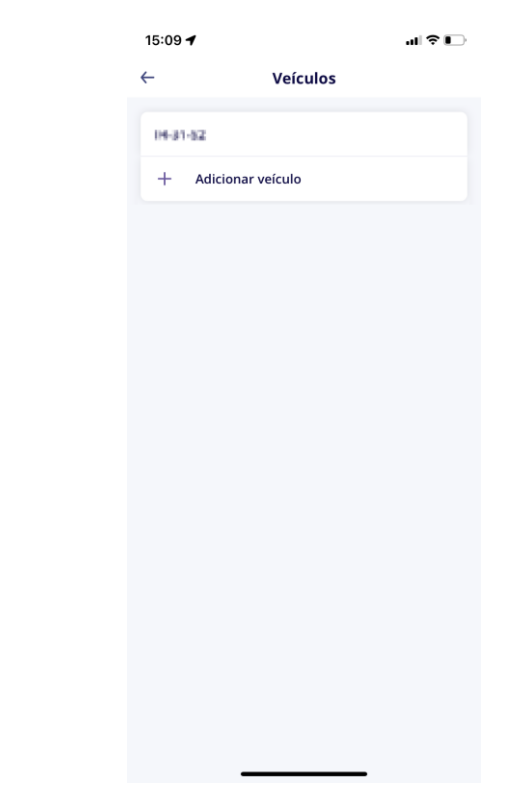

1. O que são

- 2. O que deve saber
- 3. O que necessita
- 4. Como subscrever
- **5. Como utilizar**

## **100 MINUTOS COMO UTILIZAR**

**Preencher os dados e clicar na confirmação no canto superior direito**

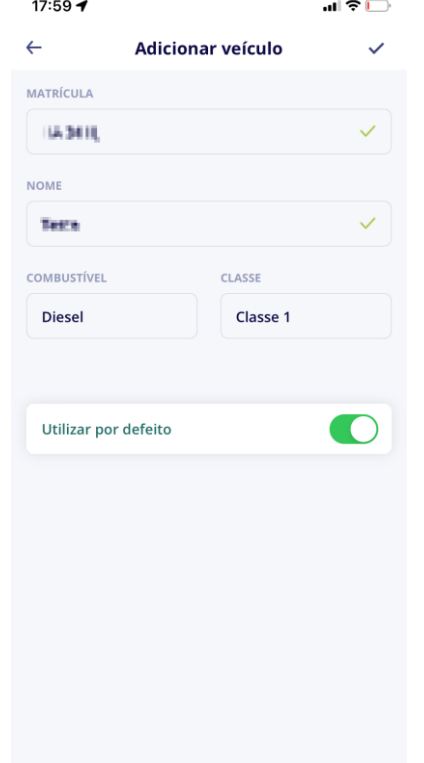

### **Selecionar o veículo pretendido**

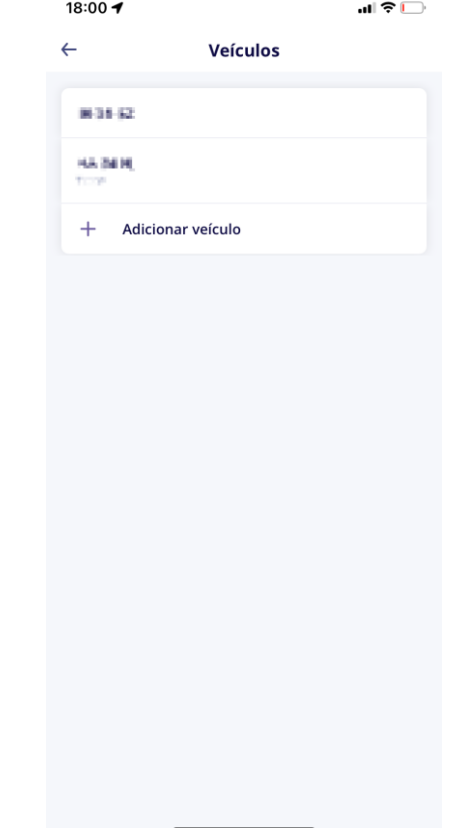

- 1. O que são
- 2. O que deve saber
- 3. O que necessita
- 4. Como subscrever
- **5. Como utilizar**

**É reencaminhado para a página onde pode terminar o estacionamento. Clicar em "Reservar"**

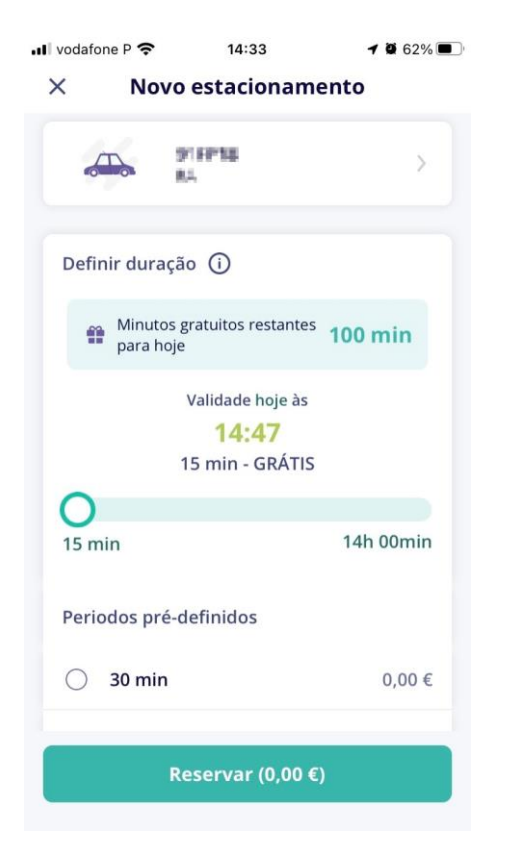

**No checkout, clicar em "Confirmar"**

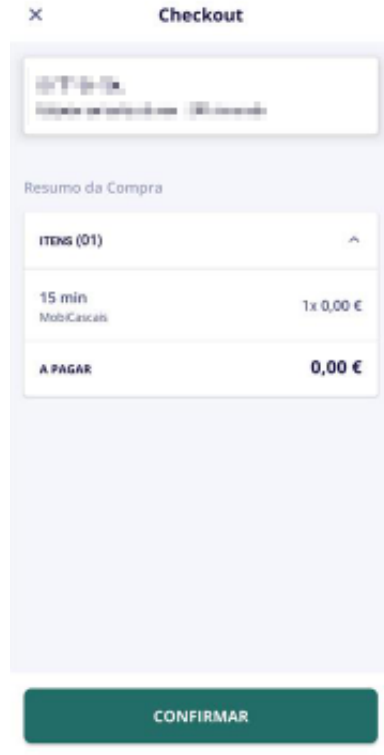